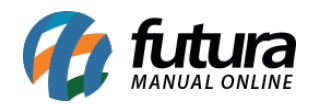

## **1 – Nova campo para enviar Link do pedido**

## **Caminho:** *Vendas*

Nesta versão foi adicionado uma nova funcionalidade que permite o usuário enviar um link de acompanhamento do pedido para os clientes, conforme exemplo abaixo:

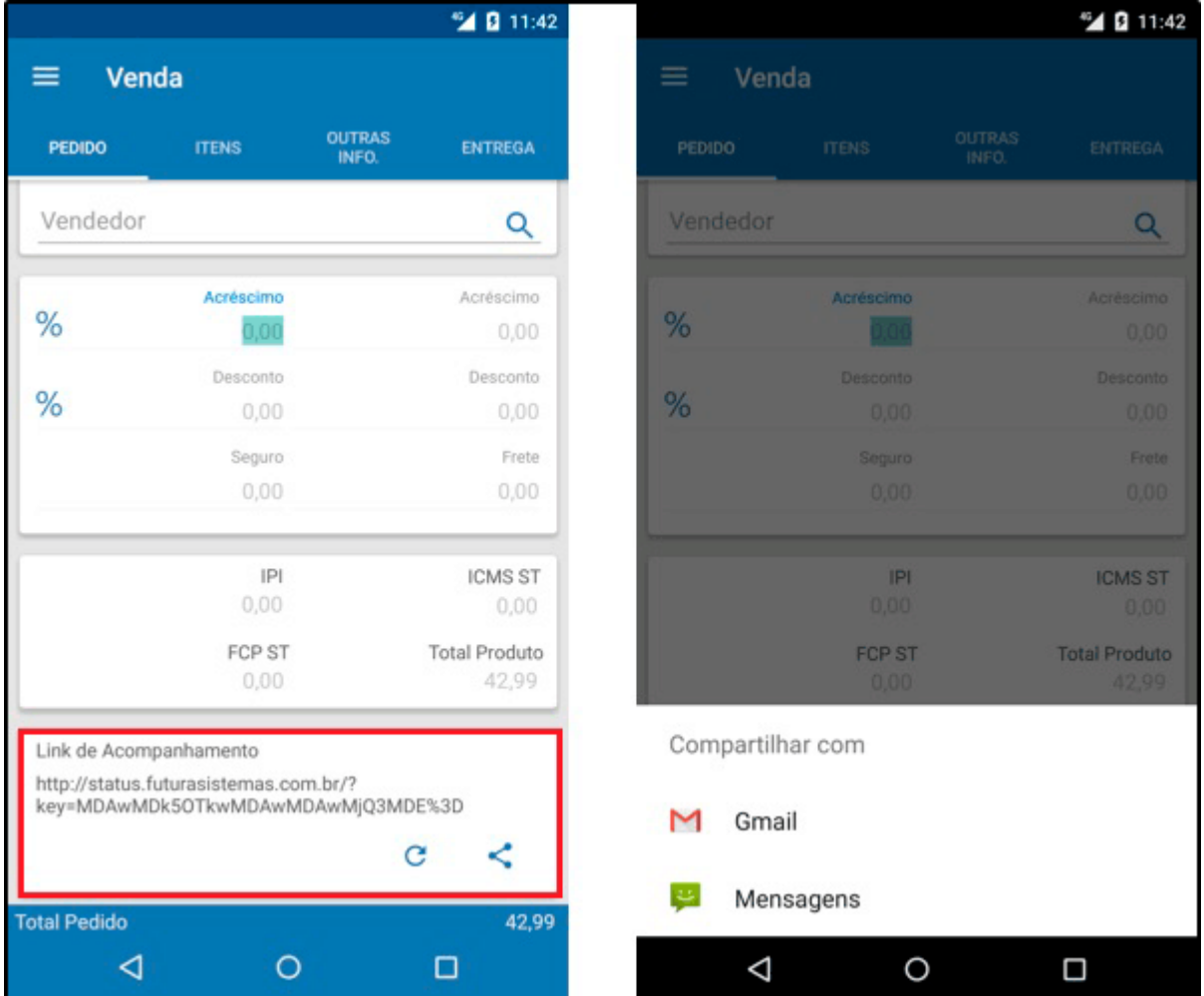

## **2 – Controla Processo de venda**

## **Caminho:** *Configurações > Vendas*

Foi adicionado um novo parâmetro para habilitar o modulo e utilização do Processo de Vendas no Futura Mobile.

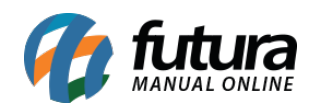

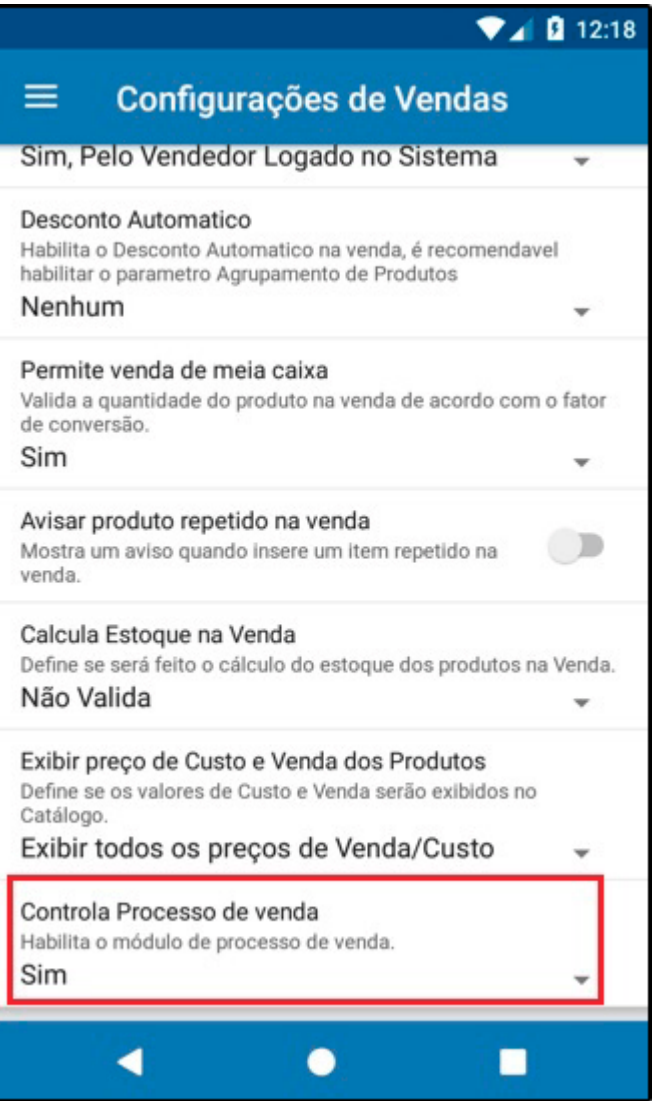

Após habilitar o processo de vendas será possível realizar a separação no Mobile, o produto separado deverá ser checado no aplicativo para o processo ser finalizado, conforme exemplos abaixo:

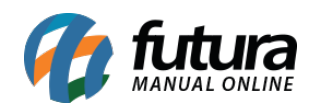

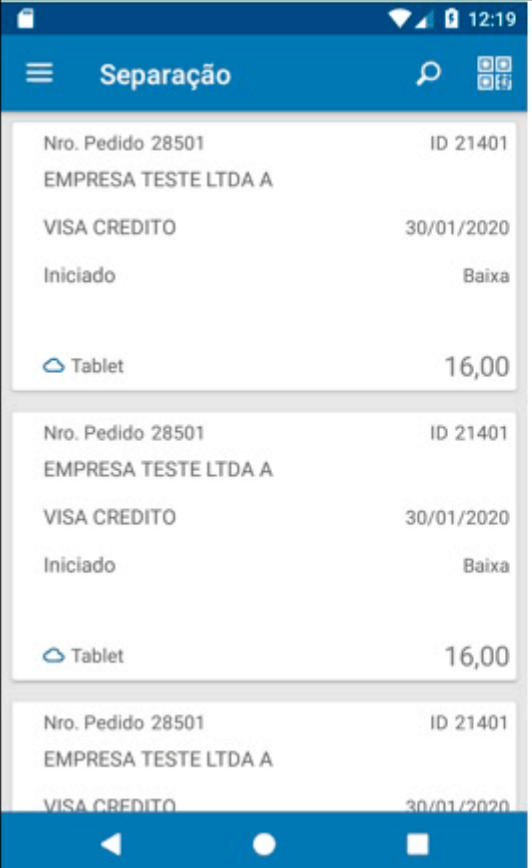

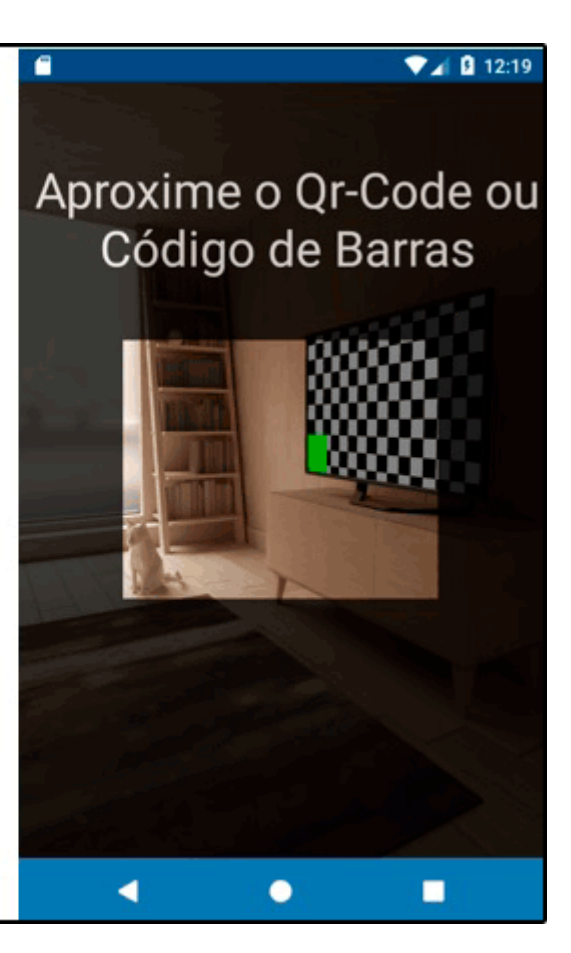

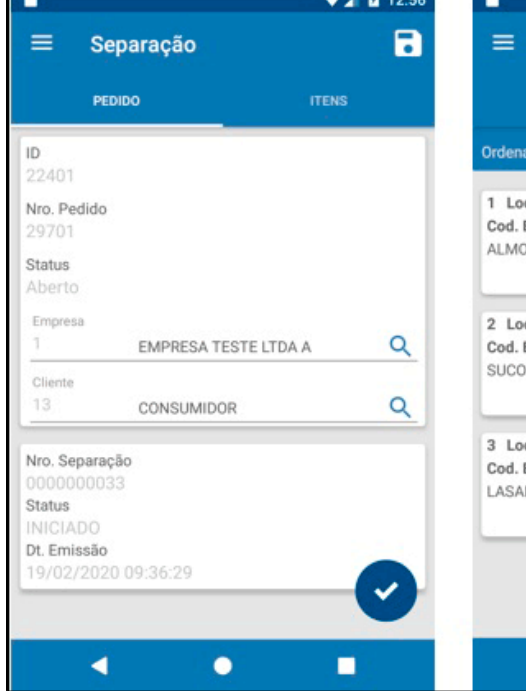

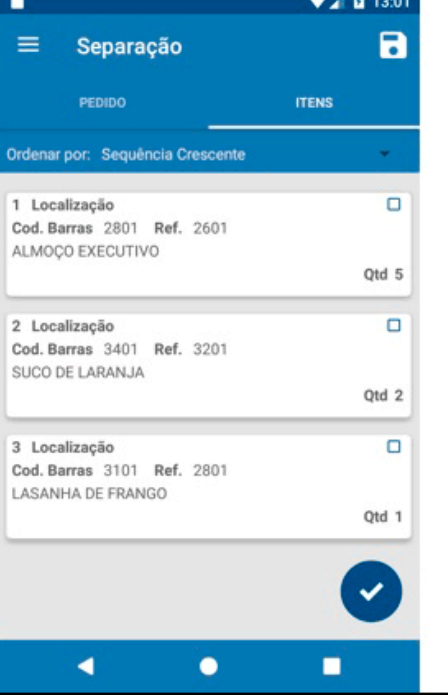

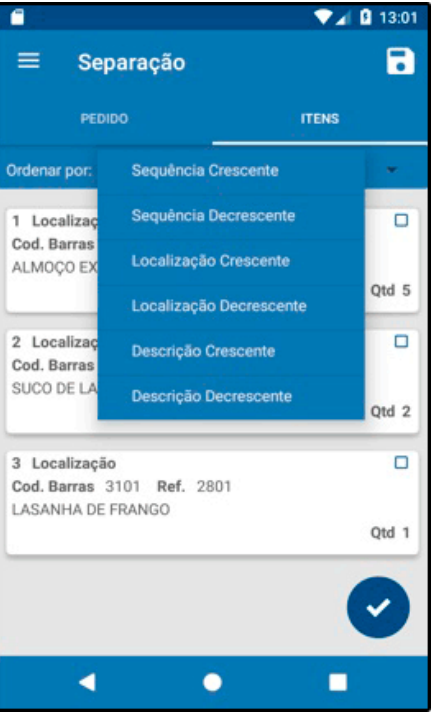

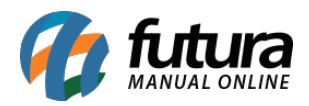

Implementado também o processo de Conferência, conforme exemplo abaixo:

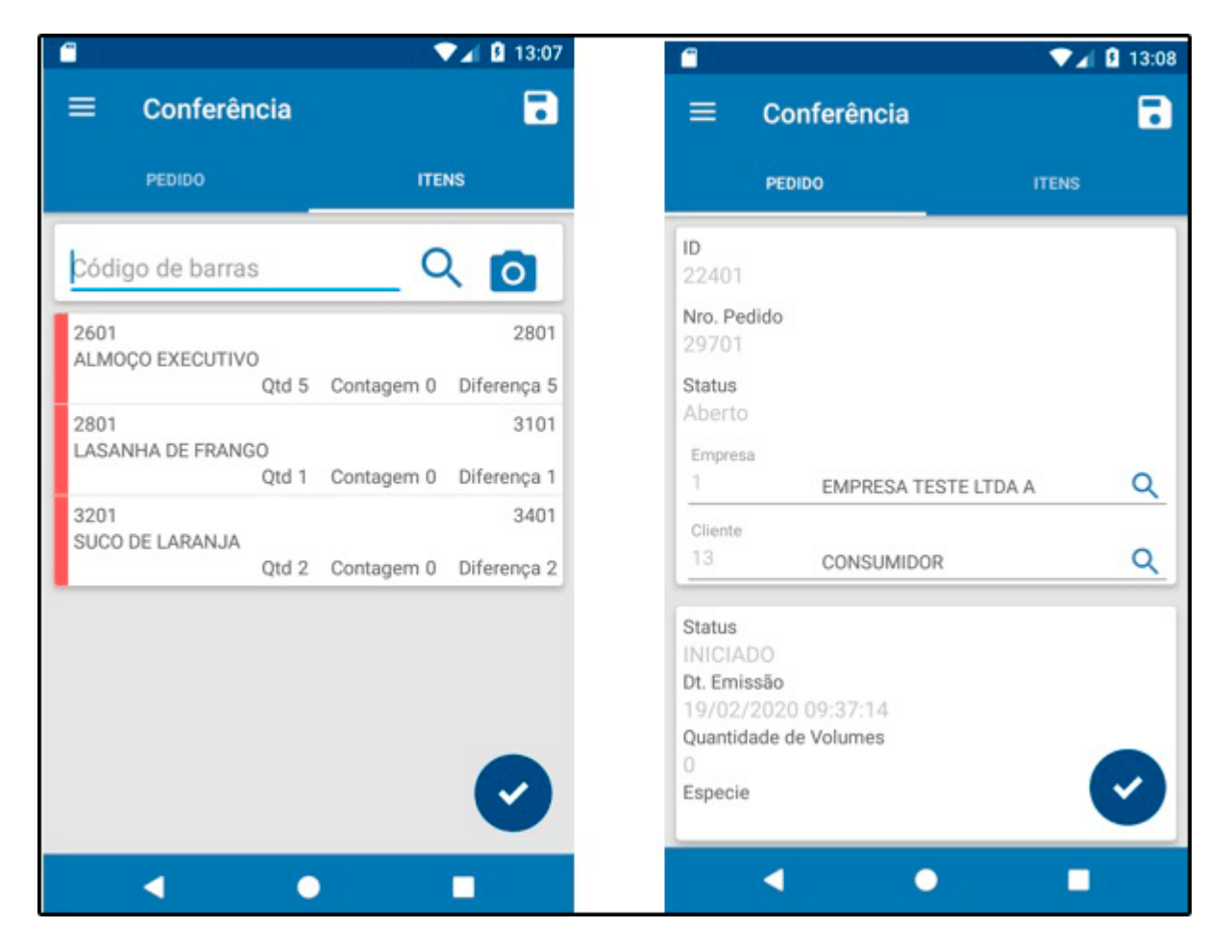

Lembrando que para o funcionamento da Separação e Conferência o servidor precisa estar online.